# **HCS** INFORMATIONSERVICES

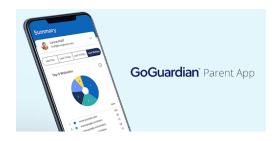

Your school has just granted you access to GoGuardian Parent, a mobile app to help keep parents/guardians aware of your child's activity on school-issued Chromebooks and provide you with additional controls during out-of-school hours. GoGuardian Parent is a companion to the classroom management and internet filtering tools that your child's school uses for Chromebooks issued to students. Through the use of this app, we hope to encourage more open and honest conversations between parents and children that will result in safer practices and responsible browsing habits.

#### What is GoGuardian Parent?

GoGuardian Parent was created to help provide additional educational support to administrators and teachers by allowing parents to see what sites and documents their children are browsing and providing parents with additional internet controls at home. The app gives parents a bird's eye view of the apps and websites that their kids are on most often and control over school-issued Chromebooks during out-of-school hours (currently 8pm-7am). With this perspective, parents can be made aware of what types of browsing behavior schools are seeing from students so they can all work together to encourage more effective internet browsing habits at home and at school.

## What's the intention of the app?

By providing insight and controls over student browsing activity, our goal is to empower parents to take a more active role in their children's online learning. We aim to create a greater sense of transparency with student browsing to help bring about a greater sense of accountability on both the parent's and the student's part. We also believe that transparency and insight will increase the likelihood of productive student browsing habits on a more consistent basis.

### What is included in this app:

- Top 5 summary of student browsing (apps, extensions, documents, and websites visited)
- Teacher interventions
- 30-day view of websites, videos, documents, apps, and extensions
- Ability to pause internet access on school-issued Chromebooks during out-of-school hours (currently 8pm-7am),
  either on-demand or at a scheduled time

## To access the app, please follow the below instructions:

- 1. Download the app
  - 1. iPhone: Visit App Store, search for GoGuardian Parent, and tap the download button.
  - 2. Android: Visit Google Play Store, search for GoGuardian Parent, and tap the download button.
- 2. After the app is successfully downloaded and installed, open it up and enter the email address registered with the school in Infinite Campus. Note: If you forgot your registered email address, please reach out to your school administrator.
- 3. Login/Check Email: Check your email on your phone for a link to log in to the app. Tap the "Verify your email", and it will take you straight to the app. *Note: If you don't have access to your email through the device you used to log in, tap on "Login with verification code", and copy and paste the verification code from the email into the app.*

If you have any questions, you can reach out to your school's technology staff.